## **【M188】**

## **インターネット時刻合わせマニュアル (有線 LAN 常時接続端末用)**

**このマニュアルの対象者:**教員

**目的:**明星大学の有線 LAN に常時接続している端末を、指定サーバーと同期して正しい日時を反映させる。

**目次**

**インターネット時刻設定手順 [....................................................................................................................2](#page-1-0)**

## <span id="page-1-0"></span>**インターネット時刻設定手順**

(1)検索欄に「**control**」と入力し、検索結果に表示される「**コントロールパネル**」をクリックします。

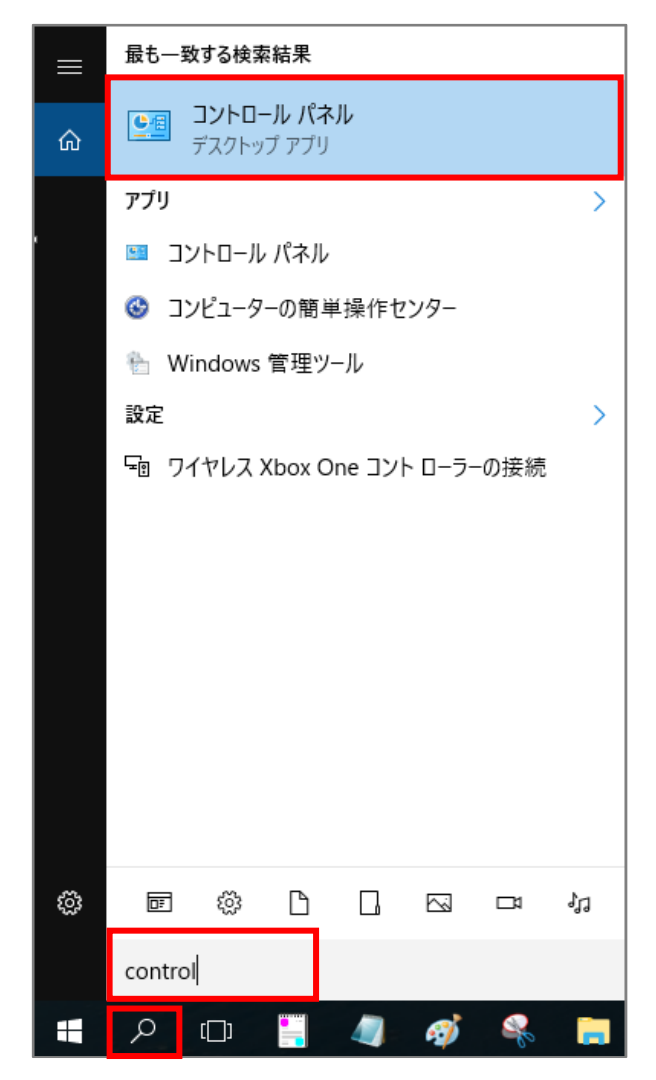

## **【M188】**

(2)表示方法を「**カテゴリ**」にして、「**時計、言語、および地域**」ボタンをクリックします。

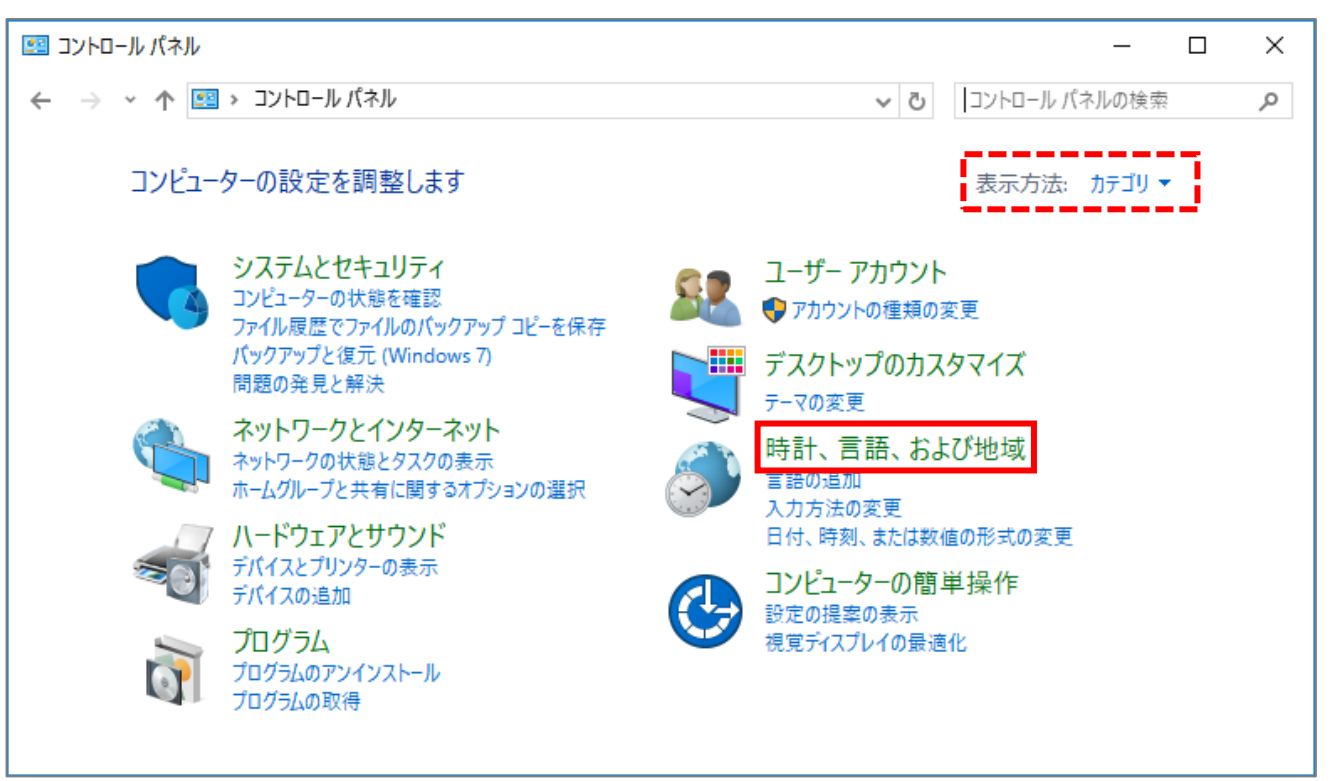

(3)「**日付と時刻**」をクリックします。

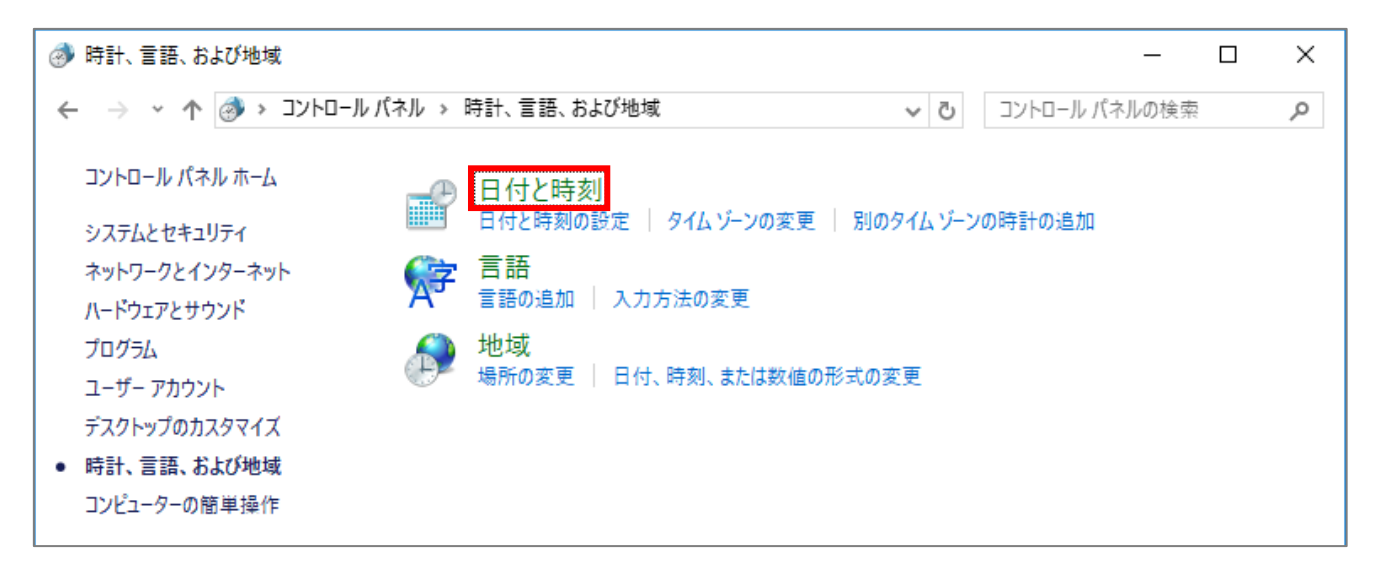

(4)「**インターネット時刻**」タブを開き、「**設定の変更**」ボタンをクリックします。

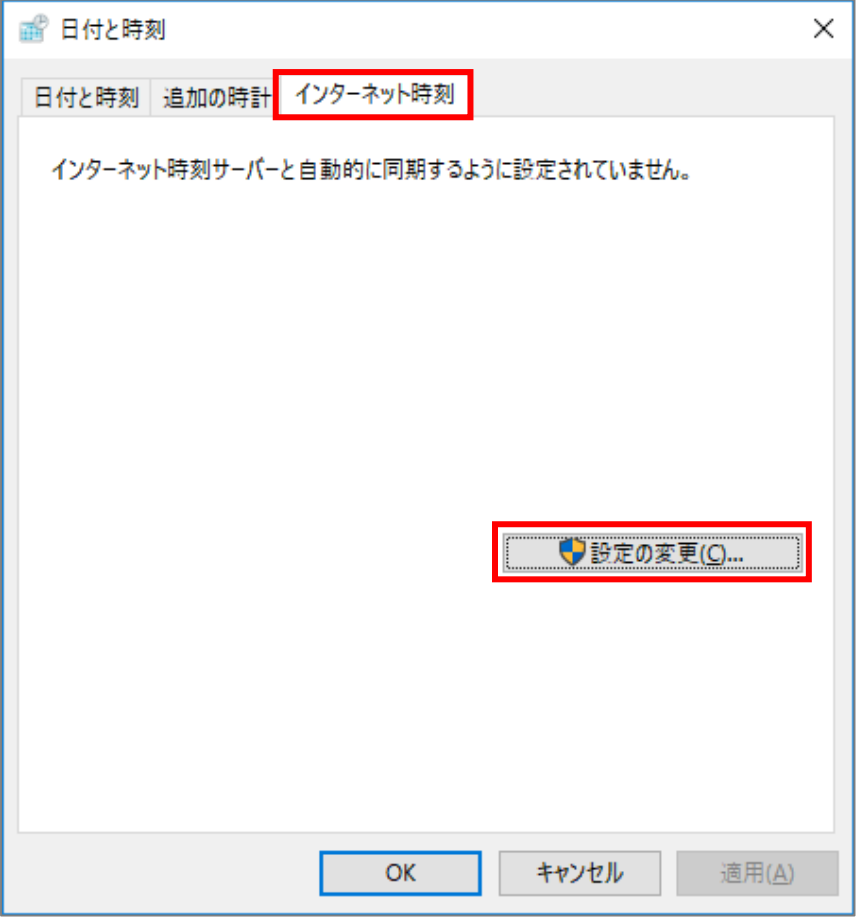

- (5)「インターネット時刻サーバーと同期する」にチェックを入れ、
	- サーバー欄に「**ntp.hino.meisei-u.ac.jp**」と入力し「**今すぐ更新**」ボタンをクリックします。

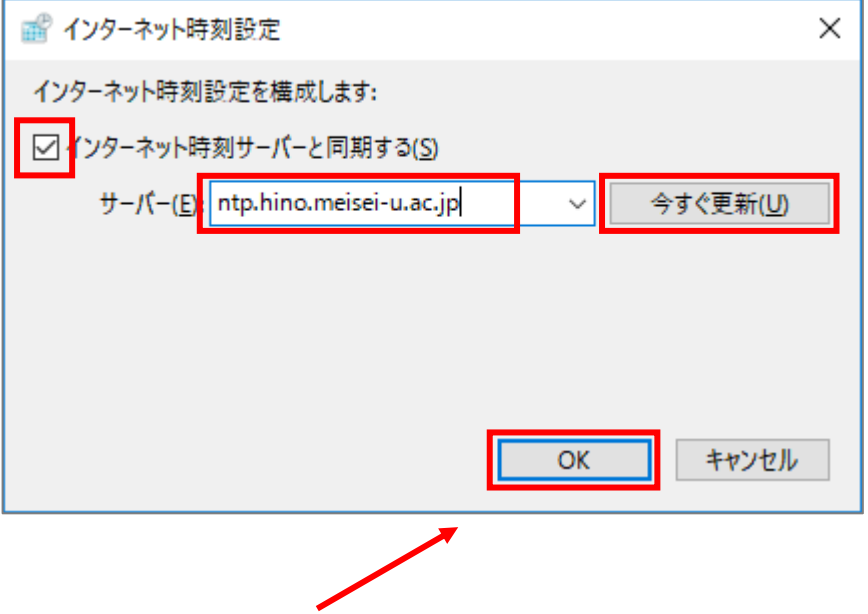

(6)同期が完了したら「**OK**」ボタンをクリックしてください。